- 1. Close GUI, power cycle the board
- 2. Launch the UCD90xxx Device as shown below.

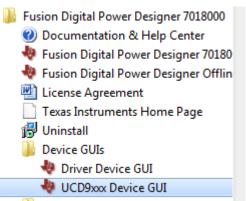

3. Click scan device in ROM mode

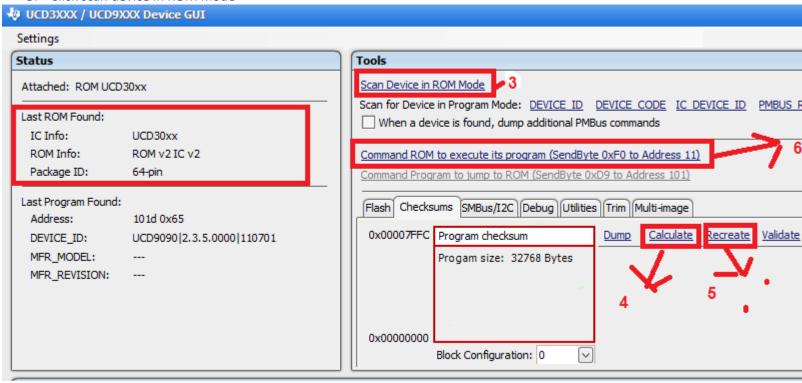

4. Click the calculate and expect to set 0x002C554E as shown in the log section

If you do not see 0x002C554E, Please stop here, do not proceed and contact your local TI sale representative for further help. Proceeding without 0x002C554E will brick the device at own risk.

- 5. If you do see 0x002C554E, click the recreate to generate the checksum
- 6. The last step is to command ROM to execute its program.
- 7. After above step, the device shall function as normal.